# **ECE 380 Mini-Project: Tone Removal**

## **Background**

Write a simple LabVIEW program that removes unwanted tones from a .wav file. The file **SunshineSquare.wav** has had some unwanted tones added to it. Your job is to remove the tones so you can hear the message better.

## **Approach**

There are two steps needed to remove the tones. First, determine the frequencies of the interfering tones, and second, filter out those frequencies.

#### *Find the Frequencies*

Use the **wavread** VI in the DSP First palette to read the .wav file. Right-click on the **path** input to the **wavread** VI and create a constant. Right-click on this **path** constant and select **Browse for Path**. Find the input file. Attach the output to a **TripleDisplay**. Click **Play Sound** to hear what it sounds like.

Click the **Spectrogram** tab. Estimate the frequencies of the tones from the spectrogram. (Hint: Use the zoom to get a good estimate.) Convert the frequencies in hertz to digital frequencies in  $\hat{\omega}$ .

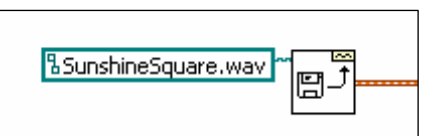

### *Filter the Frequencies*

A weighted three-point averager is enough to remove one frequency at a time. Given the impulse response:

$$
h[n] = \{1, A, 1\}
$$

find the frequency response  $H(e^{j\hat{\omega}})$  in terms of *A*. Find the values of *A* needed to remove

each of the unwanted frequencies. Once you have the correct values, the diagram below can be used to remove one frequency at a time. The bottom left block is a **Build Array** VI. It creates the *h* vector. It feeds the **filter** VI which does the filtering.

You will have to adjust the control for your values for *A* . You can check the frequency response of your filter by using **freqz** as shown. Hint: You will have to use multiple filters. Once you have it working, combine those filters into a single filter. Use the **wavwrite** VI to save your signal as a .wav file.

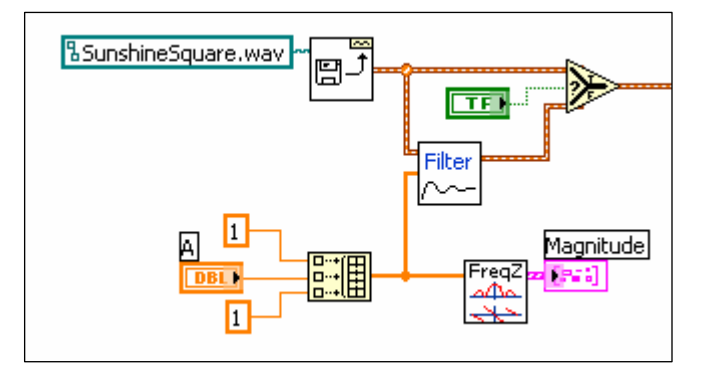

#### **What's Due**

For this mini-project you are to work on your own. You may discuss your ideas with others, but you may not share LabVIEW files. The policy stated on the Homework Procedures handout under "Responsibility" applies to this and other mini-projects.

What is due:

- 1. A .wav file containing your cleaned-up Sunshine Square voice clip.
- 2. A one-page memo describing what you did. Your memo should include:
	- a. An introduction telling what the project is about. (One or two sentences should be enough.)
	- b. A brief summary of what you did. Include a table listing the frequency in hertz, the digital frequency, and the value of *A* for each tone. Include a spectrogram and timedomain plot of the cleaned-up signal, and a **freqz** plot of your combined filter and note the sampling rate of the .wav file. Highlight any **extras** you've added. This part should take no more than half a page or so.
	- c. Give your judgment on the effectiveness of this project in reinforcing the class. Justify your opinion. Only a sentence or two is expected.
	- d. Provide a brief conclusion. Again, a sentence or two should be plenty.
	- e. Use a memo format.
- 3. Print out your LabVIEW code. Selecting File→Print will start a print wizard. When you reach the "Print Contents" window, select "Icon, description, panel, and diagram." This will print out the whole works in a compact format.

Zip (i.e. rar) up the .wav file and place it in the Angel drop box. Be sure that your name is contained in the file name. Hard copy of the memo and LabVIEW printout are to be handed in at the start of class on the due date.